$2006$  VB PDF

https://www.100test.com/kao\_ti2020/166/2021\_2022\_2006\_E5\_B9\_ B4\_E6\_98\_A5\_c97\_166149.htm 第一部分 计算机基础知识1、信

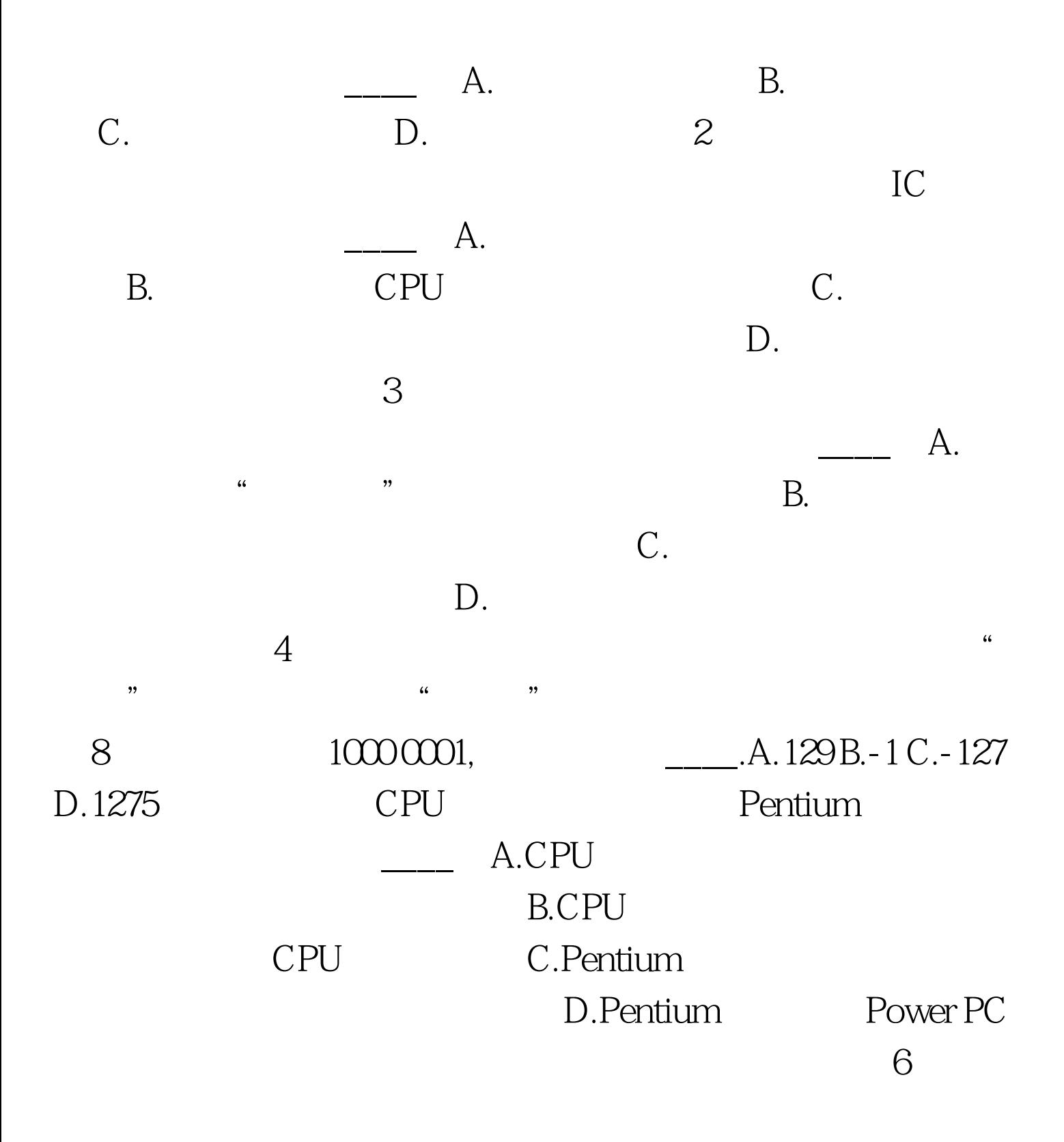

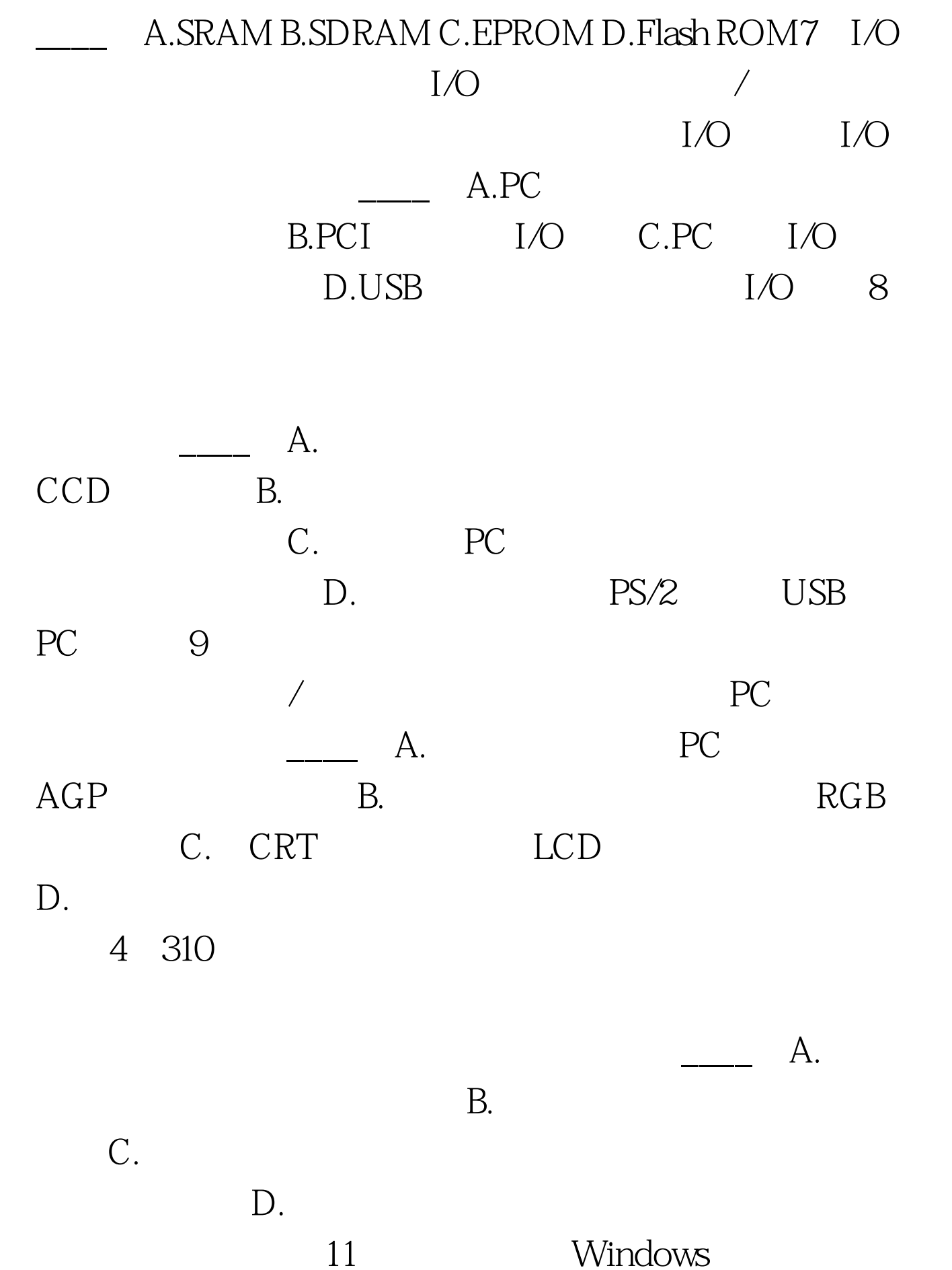

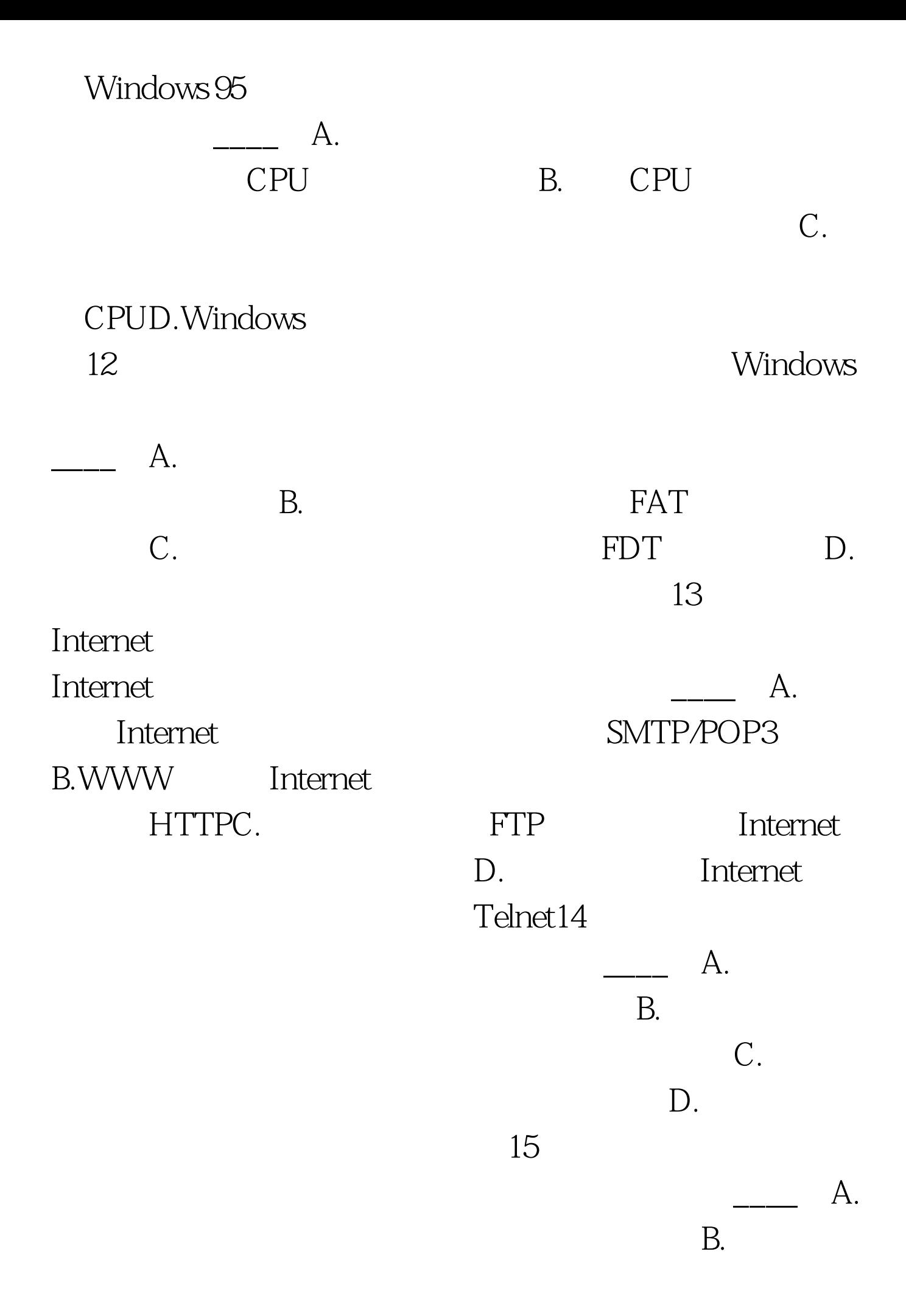

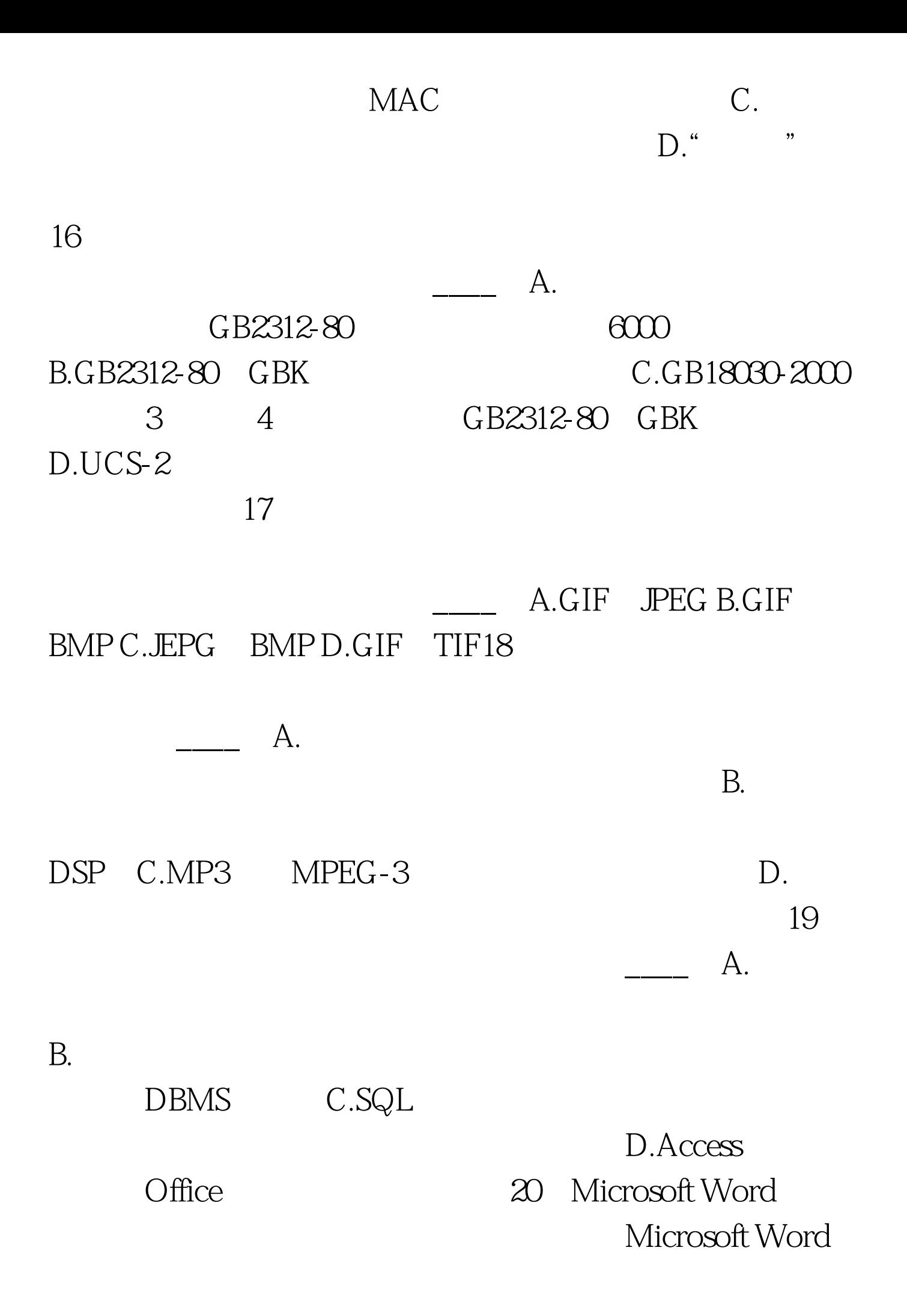

 $A4B$ .

D.

Visual Basic  $121$  $Text1$  456 Text2 78  $Text3 = Text1$  Text2 Text3 A.434 B.45678 C. D. 22 OK\_Click() Caption  $A''$  OK" " " B." " " OK" C. Command1" "D."Command1" "OK"23. 面Sub子过程的各个语句中,正确的是( )a Private Sub Sub1(A() As string)b Private Sub Sub1(A(1 to 10) As string\*8)c Private Sub Sub1(S As string)d Private Sub Sub1(s As string\*8)A abcd B abc C acd D ac $24$ .  $Change$   $A. Dirl. ListIndex = -2$ B. Drive1.ListIndex =  $2C$ . List1.ListIndex = 3D. File1.ListIndex =  $325$ . 假设变量BOOL是一个布尔型变量,则下列赋值语句中,正确 A. BOOL = TRUE B. BOOL = TRUE.C. BOOL  $=$  #TRUE#D. BOOL = True $26$  6.5\*5 Mod  $28\%$ A. OB. 1 C. 2 D. 327. A. Initialize B. SetFocus C. GotFocus D. LostFocus 28. CInt

Int Fix  $\mathbb{R}^n$ 

A. CInt( $-4.51$ )=Int( $-4.51$ )B. Int( $-4.51$ )C. CInt(-4.51)D. Int(-4.51) $29$ .  $A.$  B. C.Erase D.  $\infty$  SO. "ABC" " 1234" A. S=Left(s, InStr(S,"ABC"))amp. Right(S,Len(S)-InStr(S,"ABC")-2)B. Mid(S,InStr(S,"ABC"),3)="1234"C. Mid(S,InStr(S,"ABC"),4)="1234"D. S=Left(s,  $InStr(S, "ABC") - 1)$ amp. Right(S,Len(S)- $InStr(S, "ABC") - 2)$  $R$ 10Private Sub Form\_Click() Dim I As Integer,Sum As Intger For I=0.5 To 8.5 Step2.5 Sum=Sum I\*10 Next I Print Sum print IEnd Sub2.  $0.1$  2:3, 4 :1。Private Sub From\_Click() Dim s As String, i As Integer,n(9) As Integer Dim s1 As String\*1,j As Integer s=Trim("12345a307291b233") For i=1 To Len(s) s1=Mid(s,i,1) If s1>="0" And s1 j=Val(s1)  $n(j)=n(j)$  1 End If Next i For j=0 To 9 Print j. ":" .n(j) Next jEnd Sub3.

Command1 , and  $\sim$  11

## 的内容是 61,最后一行的内容是 136最后一行的内容是(8

) Option ExplicitDim N As IntegerPrivate Sub Command1\_Click() Dim I As Integer, J As Integer For I=3 To 1 Step -2 N=Fun(I,N) Print N Next IEnd SubPrivate Function Fun (A As Integer) As Integer Static X As Integer Dim Sum As Integer,I As

Integer  $X=XN$  For  $I =1$  To A B=B  $X I N=N-I\$ 2 Sum=Sum B Next I  $A=A$  1 Fun=Sum AEnd Function 4.

 $Command1$   $00002$ 

 $A(2,1)$   $08$   $A(3,3)$   $03$  Option Base 1Private Sub Command1\_Click() Dim A(3,3) As Integer,K As Integer Dim I As Integer, j As Integer Call SUB1(A) For  $I=1$  To 3 For  $J=1$  To 3 Print Right("0"amp." ",3). Next J Print Next IEnd SubPrivate Sub SUB1(A() As Integer) Dim N As Integer,K As Integer, J As Integer  $N=UBound(A,1)$  For I=1 To N-2 For  $J=I$  To N-I A(I,J)=K 1 A(J,N) 1-I)=K  $2A(N$  1-I,N 1-J)=K  $3A(N$  1-J,I)=K  $4K=K$   $4Next$  J Next I If N Mod  $20$ Then A((N 1)/2, (N 1)/2)=K 1 End IfEnd Sub5. Command1 行的内容是4 , 第二行的内容是 8 ,第三行的内容是 16 Option ExplicitPrivate Sub Command1\_Click() Dim N As Integer, M As Integer N=2 DO While m N=N 2 If Fun(N) Then Print N M=M 1 End If LoopEnd SubPrivate Function Fun(ByVal N As Integer) As Boolean If  $N/2=Int(N/2)$  Then Fun=Fun( $N/2$ ) Else If  $N=1$  Then Fun=True End IfEnd Function6. Command1\_Click() 5x5

Command2\_Click()

Option ExplicitOption Base 1Dim A(5,5) As IntegerPrivate Sub Command1\_Click() Dim I As Integer,J As Integer , N As Integer Randomize For I=1 To 5 For  $\pm$ 1 To 5 Do N=Int(rnd\*90) 10 If J

 $A(I,J=N \text{ Else} If J > 5-I \text{ And } N \text{ Mod } 20 \text{Then } A(I,J)=N \text{ End } If$ Loop\_\_until true Text1=Text1 amp. vbCrLf Next IEnd SubPrivate Sub Command2\_Click() Dim I As Integer,L As Integer,T As Integer Dim J As Integer, R As Integer For  $I = 1$  To 5 For  $J = 1$  To 5-I T=A(I,J) L=6 i R=6 j A(I,J)=A(L,R) A(L,R)=T Next J Next I For I = 1 To 5 For  $J = 1$  To 5 Text $2$ = Text $2$  amp. vbCrLf Next IEnd Sub7. Command1\_Click() 26 A~Z Myfile Command2\_Click()

Option ExplicitDim S As

String\*1Private Sub Command1\_Click() Dim I As Integer For I=0 To 25 S=Chr(Asc("A") I) Put #12, , S Next IEnd SubPrivate Sub Command2\_Click() Dim Rc\_NO As Integer Seek #12, 1 Do WhileNot Eof(12) S=input(1,#12) S=LCase(S) Rc\_NO=Rc\_NO 1 Put #12,Rc\_NO, S Loop End SubPrivate Sub From\_Load() Open"e: Wyfile" For Binary As #12End Sub8.

密文解密。密文的加密方法是以字符为单位,取其ASCII码,

 $"e"$  ASCII 01100101,

 $10100110$ 

Private Sub Command1\_Click() Dim s As String, st As String, i As Integer,n As Integer s=Text1 Do Until n >=Len(s) n=n 1 If n Mod 80 Then  $st=st$  amp. Mid $(s, n, 1)$  List 1. AddItem  $st=$ "" End If LoopEnd SubPrivate Sub Command2\_Click() Dim s As String, st As String, i As Integer For i=0 To List1.Listcount st=List1.List(i) For j=1 To Len(st) s= $Mid(st,j,1)$  amp.  $Chr(n)$  s=" " n=0 Next iEnd  $Sub9.$   $100$   $3$ 

Option ExplicitPrivate Sub Command1\_Click() Dim I As Integer, N As Integer Dim Js As Integer, S As String For I =1 To 100 If Fun(I,N,Js)Then S=Str(I) amp. N Do while  $n$  N=N 1 S=S amp. N Loop List1.AddItem S End If Next IEnd SubPrivate Function Fun(L As Integer, M As Integer, Js As Integer) As Boolean Dim I As Integer, Sum As Integer, K As Integer For  $I = 1$  To L Sum=0K=0Js=i-1 Do While Sum K=K 1 Js=Js 1 Sum=Sum Js Loop If k=3 And Sum=L then  $M=I$  Fun=True E xit For Exit if Next IEnd Function 100Test

www.100test.com